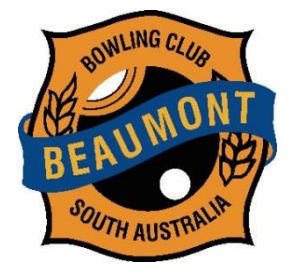

*Fund My Neighbourhood* 

*Our loos are pooped at the Beaumont Bowling Club* 

## **Process for Voting**

- 1. Open the web and insert the following addres[s www.fundmyneighbourhood.yoursay.sa.gov.au/](http://www.fundmyneighbourhood.yoursay.sa.gov.au/)
- 2. Click the **Register** button at the top right hand corner of this page.
- 3. Register with *Your say* using Email, Twitter or Facebook.
- 4. Complete registration section which includes:
	- Name, address, gender, age, preferred method of verification (email or SMS to mobile phone), email address, postcode, password (choose your own password) and password confirmation (ie repeat password), areas of interest (choose say 3), tick the '*Agree to policy guidelines'* and whether you want to receive newsletters (ticked yes).
	- **Carefully check your information as once submitted you won't be able to use your email address or mobile number again, that is, you cannot make any corrections.**
	- Click *Complete Registration* button.
- 5. A verification code will be sent to your mobile .
- 6. Insert verification code in the appropriate section of the *Verification* screen.
- 7. *Vote Now* screen appears.
- 8. Click *Vote Now.*
- 9. Click *Choose your location.*
- 10. Click *Save your location* (drag indicator to **BBC, Devereux Road** on the map).
- 11. This then shows the area we can vote in.
- 12. Click *List.*
- 13. Choose **5 projects** (making sure you click the **BBC** *Loos are pooped* **project**) by clicking on *Add to Shortlist* at the bottom of the project and do the same for each of the projects you select.
- 14. Click on the *My Shortlist* tab at the top right hand corner to view your selection. (You can open each one up to look more specifically at what the project is about and which organisation the project is for).
- 15. Click *Vote Now* (it will then advise if you have been successful).
- 16. Go to your name at the top right hand corner of the screen and click on it to log out.
- 17. Voting completed.